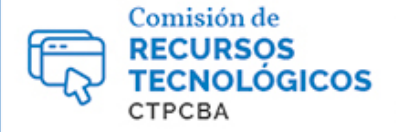

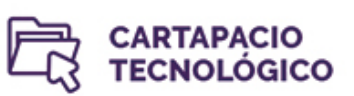

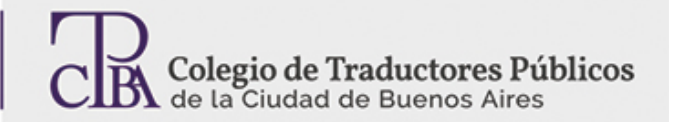

## *Miércoles 24 de agosto de 2016*

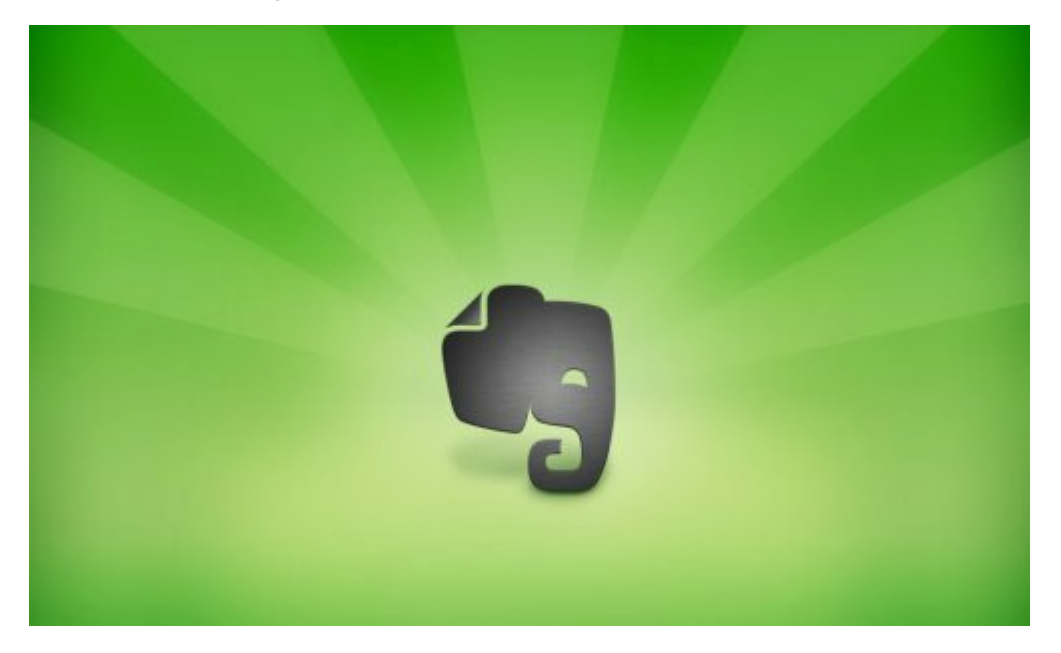

## *Por el Trad. Públ. Gabriel Fuentes.*

*Revisión (mayo de 2017): Trad. Públ. Analía Bogdan.*

*Revisión (agosto de 2019): Trad. Públ. Mariano Wadi Jacobo.*

Evernote está catalogada en la actualidad como la herramienta número uno para tomar notas y poder sincronizar ese material entre todos los dispositivos con los que cuente el usuario. La aplicación se organiza en base a libretas creadas por el usuario en donde se pueden organizar las notas de forma sencilla y prolija utilizando etiquetas totalmente personalizables para disponer de las anotaciones de forma inmediata ya sea desde la pc, un teléfono celular o una *tablet*.

La versión de escritorio de Evernote se puede descargar desde [https://evernote.com/download,](https://evernote.com/download) mientras que los dispositivos móviles cuentan con una versión de la herramienta en sus respectivos portales de aplicaciones (App Store y Google Play)

Una vez descargado, se debe ejecutar el archivo de instalación, ubicado en la carpeta seleccionada a tal fin (por defecto, Descargas o *Downloads* en Windows).

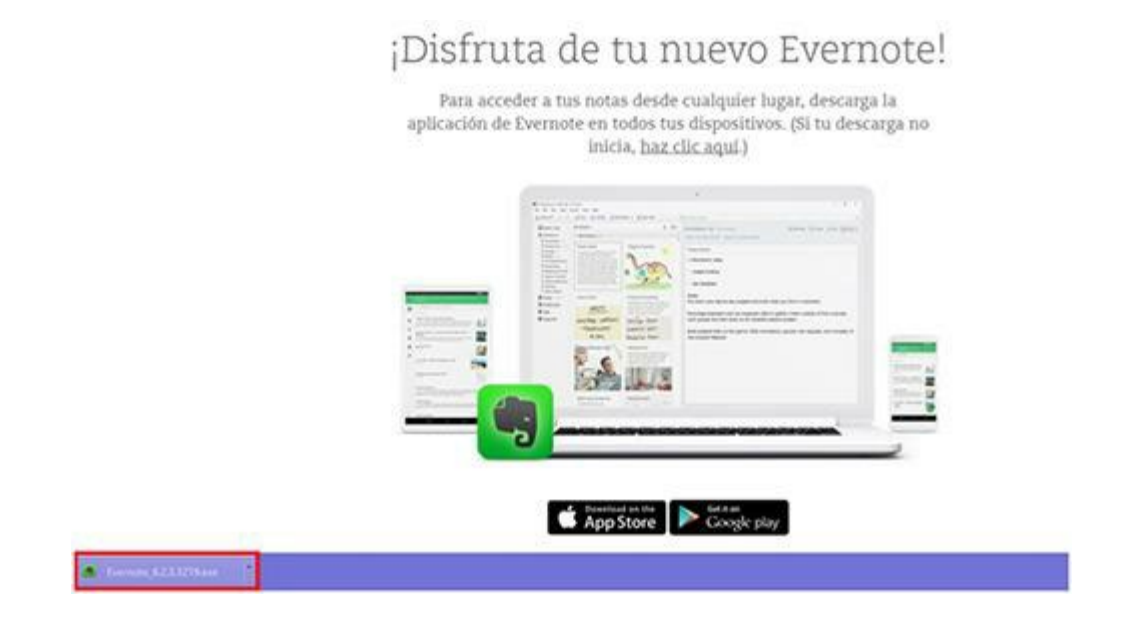

Posteriormente, se deberá seleccionar en qué lugar se alojará la aplicación:

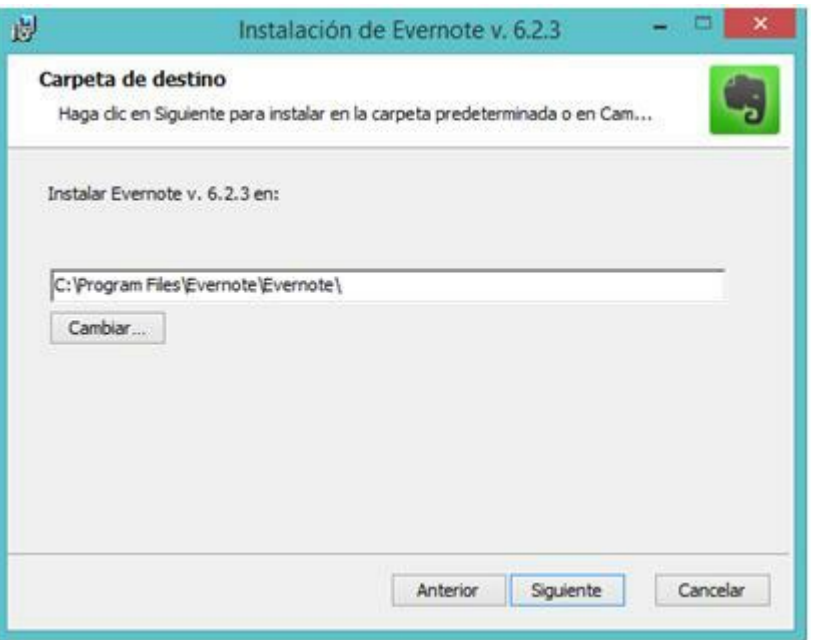

Una vez instalada, la herramienta requiere que el usuario cree una cuenta a fin de que pueda tener acceso a todo el material guardado desde cualquier dispositivo. Bastará simplemente con ingresar una casilla de correo electrónico válida y una contraseña.

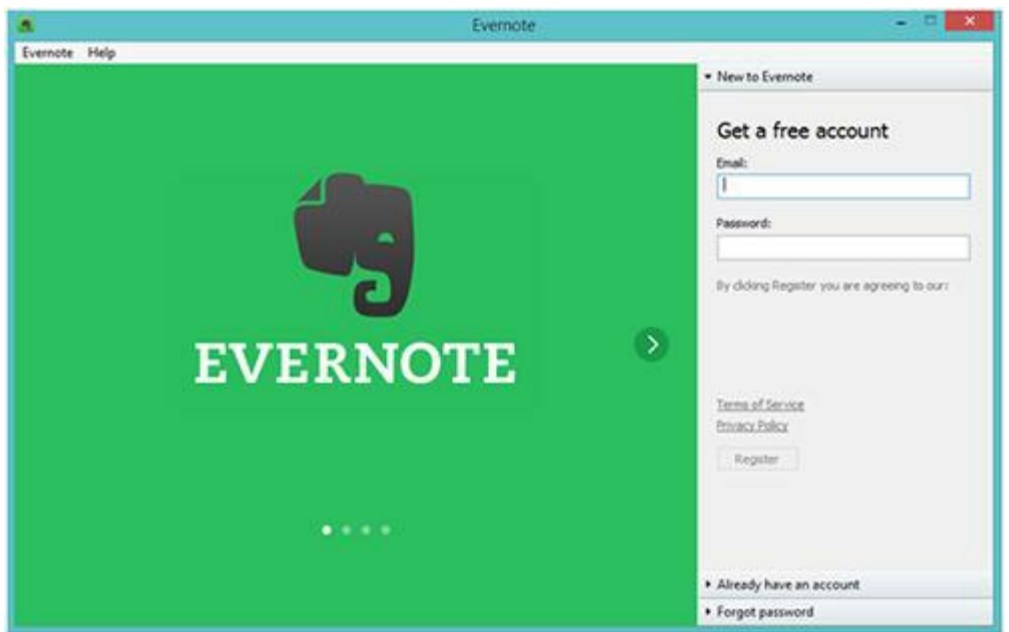

Vale destacar que desde hace ya unos meses, Evernote presentó un modelo pago que limita el uso gratuito de la herramienta a solo dos dispositivos. En el caso de que el usuario tenga instalada la aplicación en más de dos plataformas, deberá escoger en cuáles utilizará el servicio de forma gratuita:

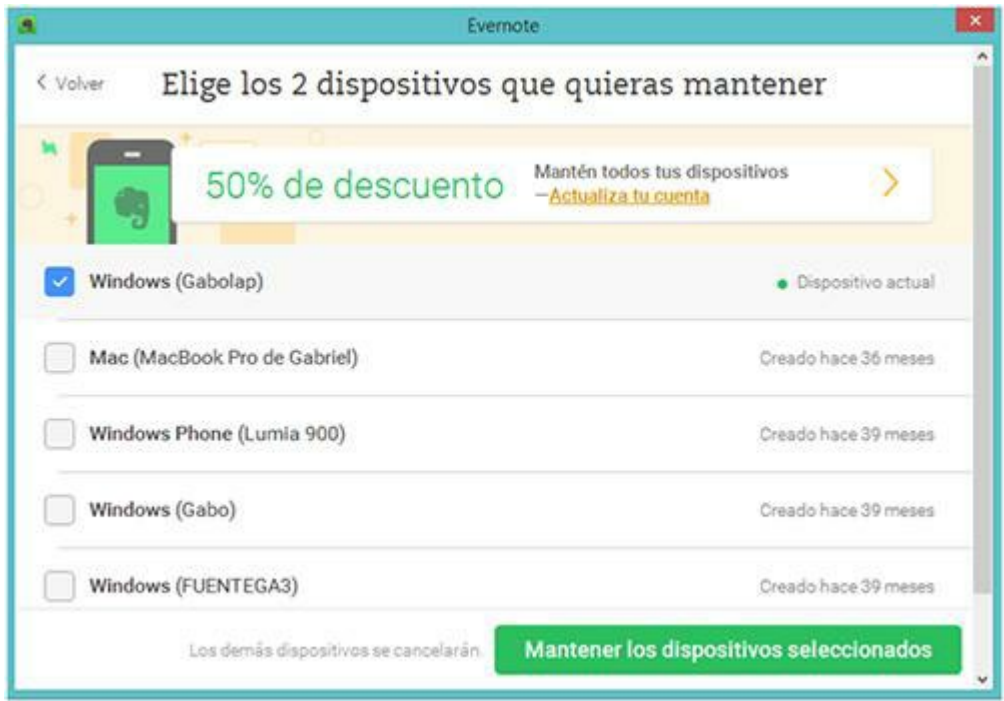

Un detalle para destacar es que la aplicación posee una herramienta para procesar textos muy completa en el cual se puede variar el formato de la letra, la inclusión de listas y hasta realizar tablas. Además, Evernote permite que las notas incluyan imágenes y documentos, lo que hace posible, incluso, la edición sencilla de ellas para incluir textos y anotaciones.

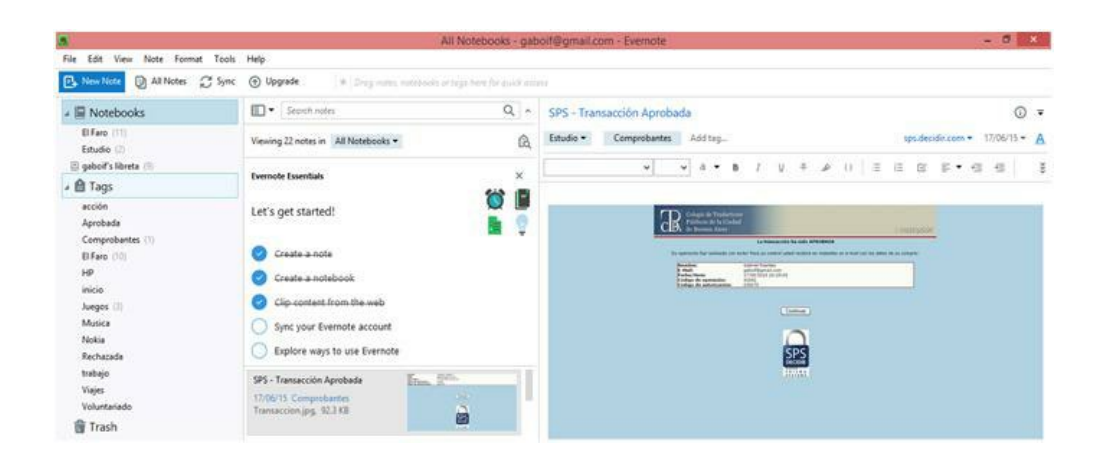

Una vez realizada la anotación en Evernote, el siguiente paso es organizarla, lo cual se realiza mediante una combinación de libretas y etiquetas que se despliegan sobre el lado izquierdo de la pantalla. El editor también incluye la función de incluir recordatorios en las notas, lo que permitirá que ciertas anotaciones se destaquen por sobre otras en forma de lista de tareas e incluso enviar notificaciones por correo, si así se lo desea, en determinado día y horario.

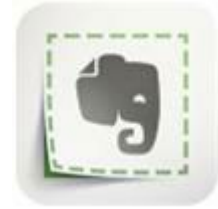

Tal vez la característica más destacable de la herramienta sea uno de sus complementos llamados **Webclipper** (que se puede descargar desde [https://evernote.com/intl/es-latam/features/webclipper\)](https://evernote.com/intl/es-latam/features/webclipper) el cual agrega un ícono en la parte superior del navegador de internet preferido del usuario desde donde se pueden añadir páginas web a Evernote con apenas dos clics.

Para iniciar la captura bastará con hacer clic en el ícono del navegador:

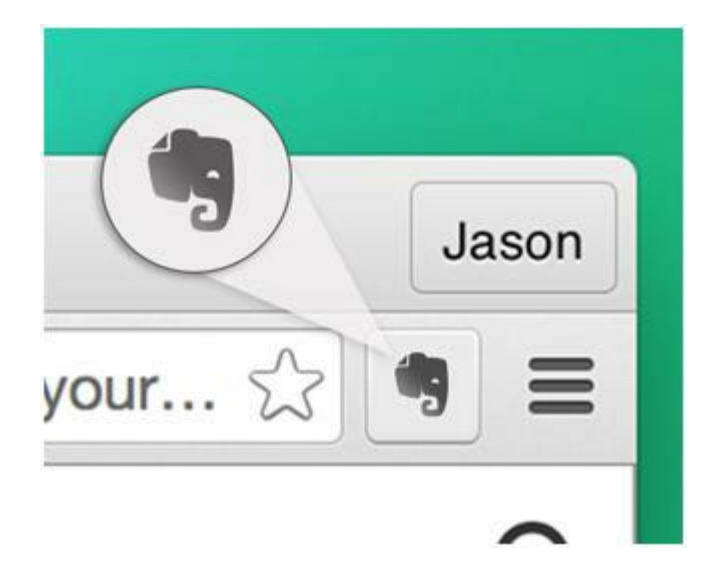

Dentro de las opciones de captura se presentan:

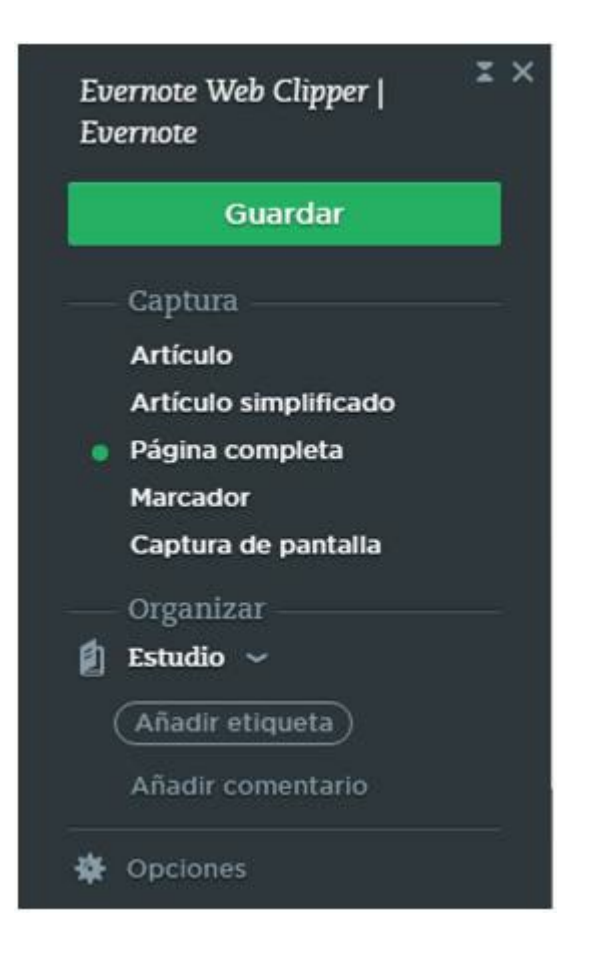

· **Artículo:** Detecta y captura automáticamente la sección principal de un blog, los artículos de noticias o una página web. Para modificar el área capturada de la página web, se utilizan los botones de "**+"**, o "-" que se encuentran en la pantalla, o las teclas de las flechas del teclado.

· **Artículo simplificado:** Esta función quita las distracciones del formato y del diseño, para que el usuario pueda concentrarse fácilmente en los contenidos.

· **Página completa:** Guarda una copia estática de una página completa, una opción adecuada para observar el formato y al diseño original de dicha página, incluyendo el diseño y los elementos de navegación.

· **Marcador:** Esta opción permite guardar la dirección o URL de la página junto con una imagen miniatura y un fragmento de texto.

· **Captura de pantalla:**Realiza una captura estática de la página que aparece en la pantalla. La imagen capturada se puede editar y añadirle texto, figuras, sellos y otros objetos.

Una vez seleccionado el tipo de captura, se debe hacer clic en el botón "**Guardar**".

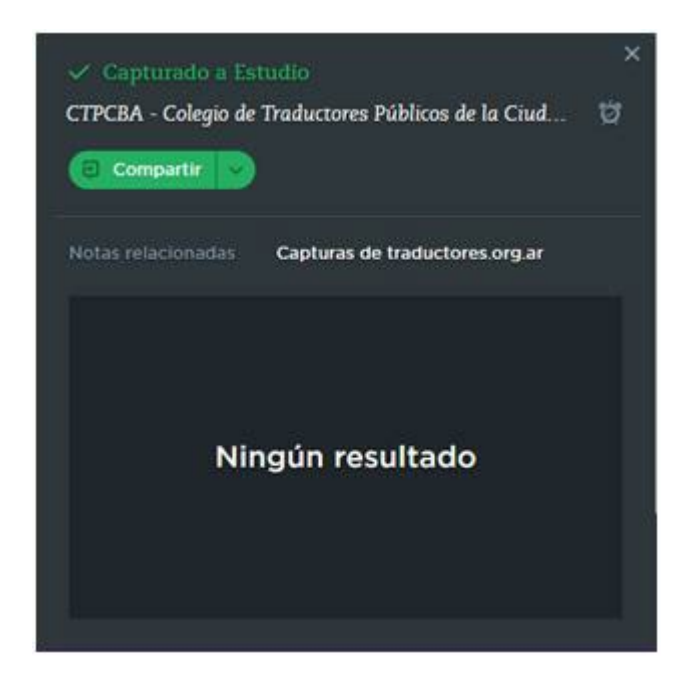

Evernote enviará la captura a la libreta que esté seleccionada por defecto y el usuario tendrá allí la posibilidad de moverla, agregarle etiquetas para una organización más efectiva o compartir con algún contacto la anotación.

Para esto, se deberá hacer clic en el botón **Compartir** y allí seleccionar la red social donde se subirá la captura u otros métodos de envío como el correo electrónico:

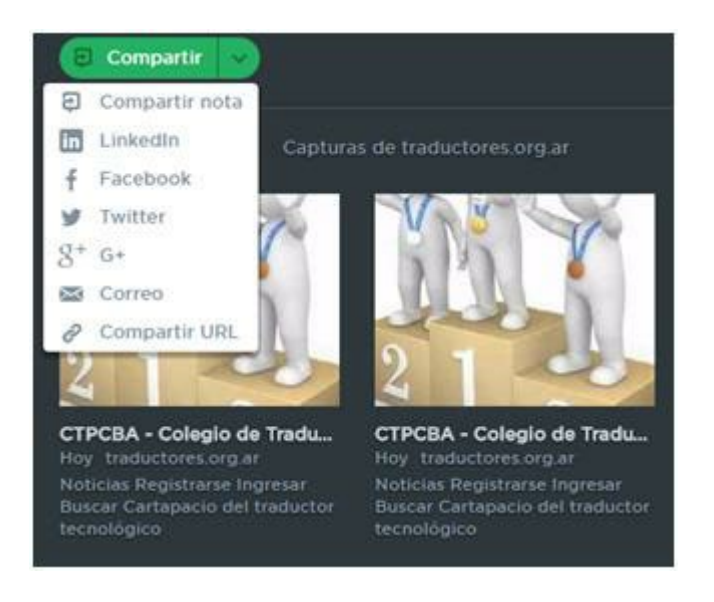

Aquellos usuarios que no deseen descargar Evernote en sus computadoras de escritorio o portátiles pueden disfrutar de esta herramienta directamente desde la web (**<https://evernote.com/intl/es-latam/>** ) desde donde tendrán las mismas funciones que en la versión descargable:

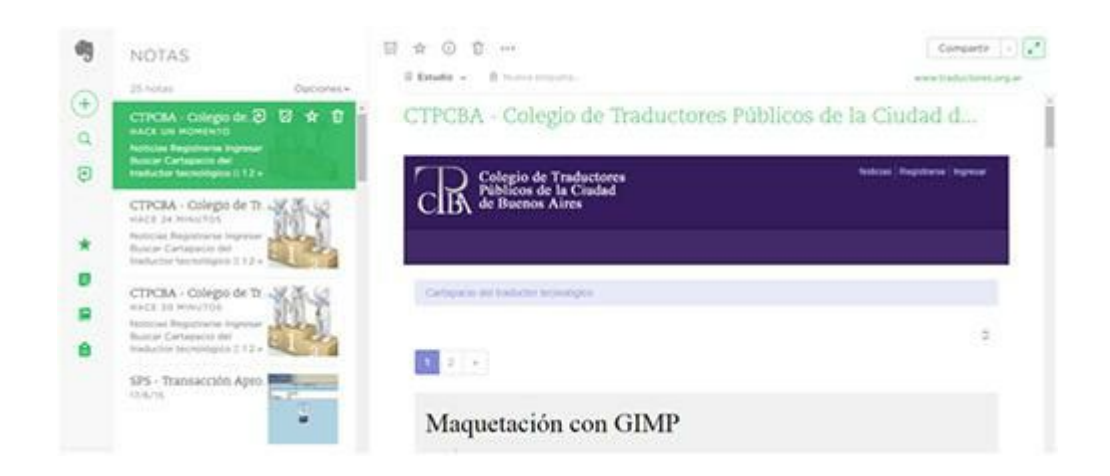

Los que gusten de enviar documentos PDF a la herramienta y poder tenerlos completamente sincronizados, pueden hacerlo seleccionando el archivo que desean gestionar, luego hacer **clic con el botón derecho del mouse** sobre él, seleccionar la opción **Enviar a…** y luego **Evernote** (esto será posible siempre y cuando tengan instalada la versión de escritorio de la aplicación).

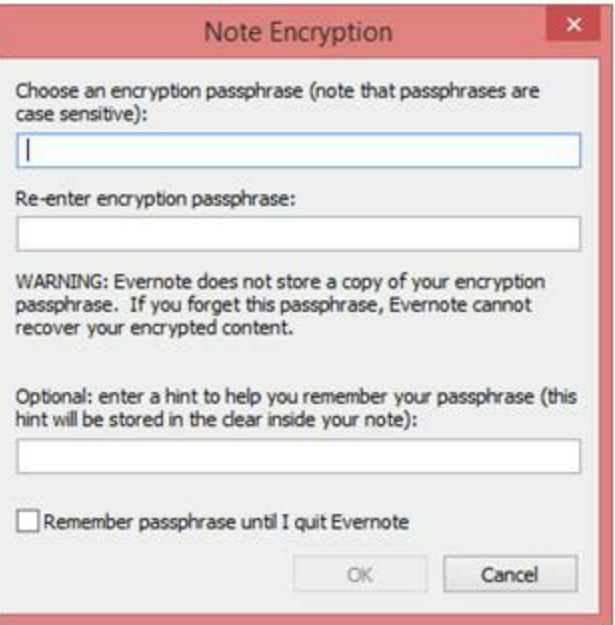

Desde el punto de vista de la confidencialidad y siendo que la mayoría de los traductores hacen de esto una prioridad absoluta, la opción de cifrar los textos hace que Evernote se convierta en un aliado ideal incluso para los más reticentes a subir archivos a la nube. Para cifrar el texto se debe **seleccionar la totalidad o fragmento de la nota que se desee**, hacer **clic con el botón derecho del mouse sobre la selección** y allí escoger la opción **Encriptar el texto seleccionado.**

La aplicación solicitará, entonces, una frase como contraseña que impedirá a cualquier otro usuario que la desconozca, poder visualizar el contenido del texto de la nota.

Al momento de escribir éstas líneas, Evernote cuenta con una versión gratuita que permite un máximo de dos dispositivos sincronizados y 60 MB de cargas de notas nuevas al mes, una versión paga (Premium) de 250 pesos argentinos por mes que permite un número ilimitado de dispositivos sincronizados y 10 GB de cargas de notas nuevas al mes, y, finalmente, la versión Business con 22 GB de cargas de notas nuevas al mes por usuario, sincronización ilimitada y otras funcionalidades por 1000 pesos argentinos al mes por usuario (mínimo 2 usuarios).